#### Java/Swingについて (3)

#### 2005年10月19日 海谷 治彦

1

# 目次

- メニューとAbstractAction
- •ダイアログ
- •ファイルダイヤログ
- •• Inner Class (内部クラス)
- •Anonymous Inner Class (無名内部クラス)
- •GUIでもちっとはクラス図を使おう.
- • 実行可能アーカイブ (jar)の作り方 エクリプス無しでも実行したい.

#### メニューとAbstractAction

- • メニューをつけると「それっぽい」プログラ ムになります.
- • 従来のListener, Adapterではなく, AbstractActionを使って,メニュー選択時の 動作を設定することもできる.
- •例題参照.

ダイヤログ

- • メインのウインドウとは別のウインドウを出して,
	- 警告
	- 確認
	- 選択肢
	- 簡単な文字列入力 等ができるもの.
- • Swingでは,JOptionPaneクラス内にあるstaticメソッ ド(クラスメソッド)を利用することで、異常に簡単 に実現可能.
- • 個人的にはウザいと思うこともある. – 特に確認系のダイヤログとか.

### 警告 showMessageDialog()

- • 入力エラーやプログラムの状態の不具合 等をユーザーに警告するもの.
- • 単にメインウインドウ(の隅の方)に警告が 出るよりわかりやすい.

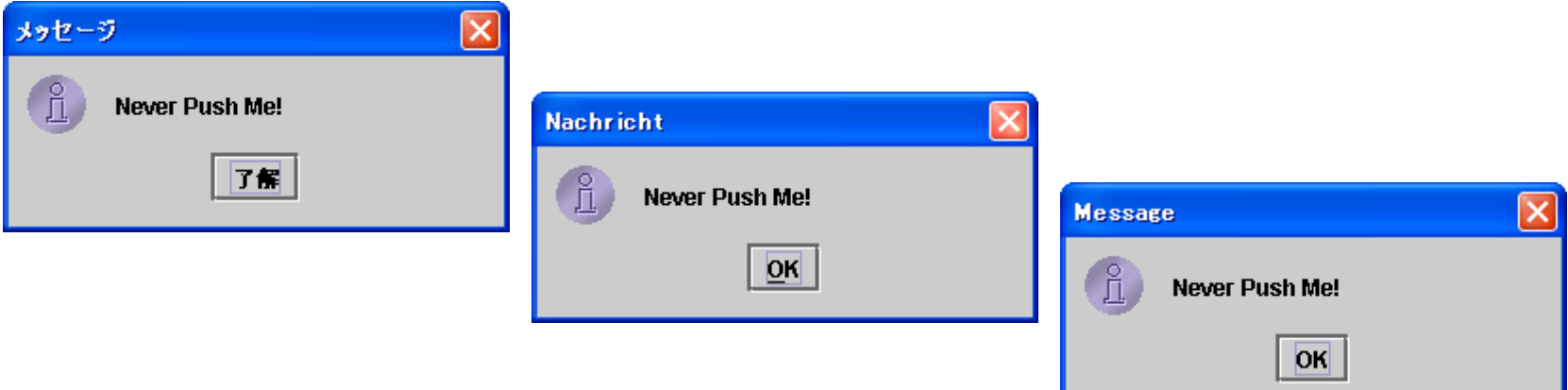

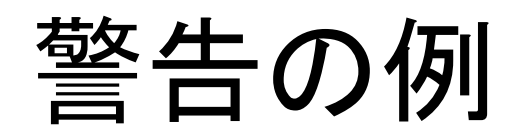

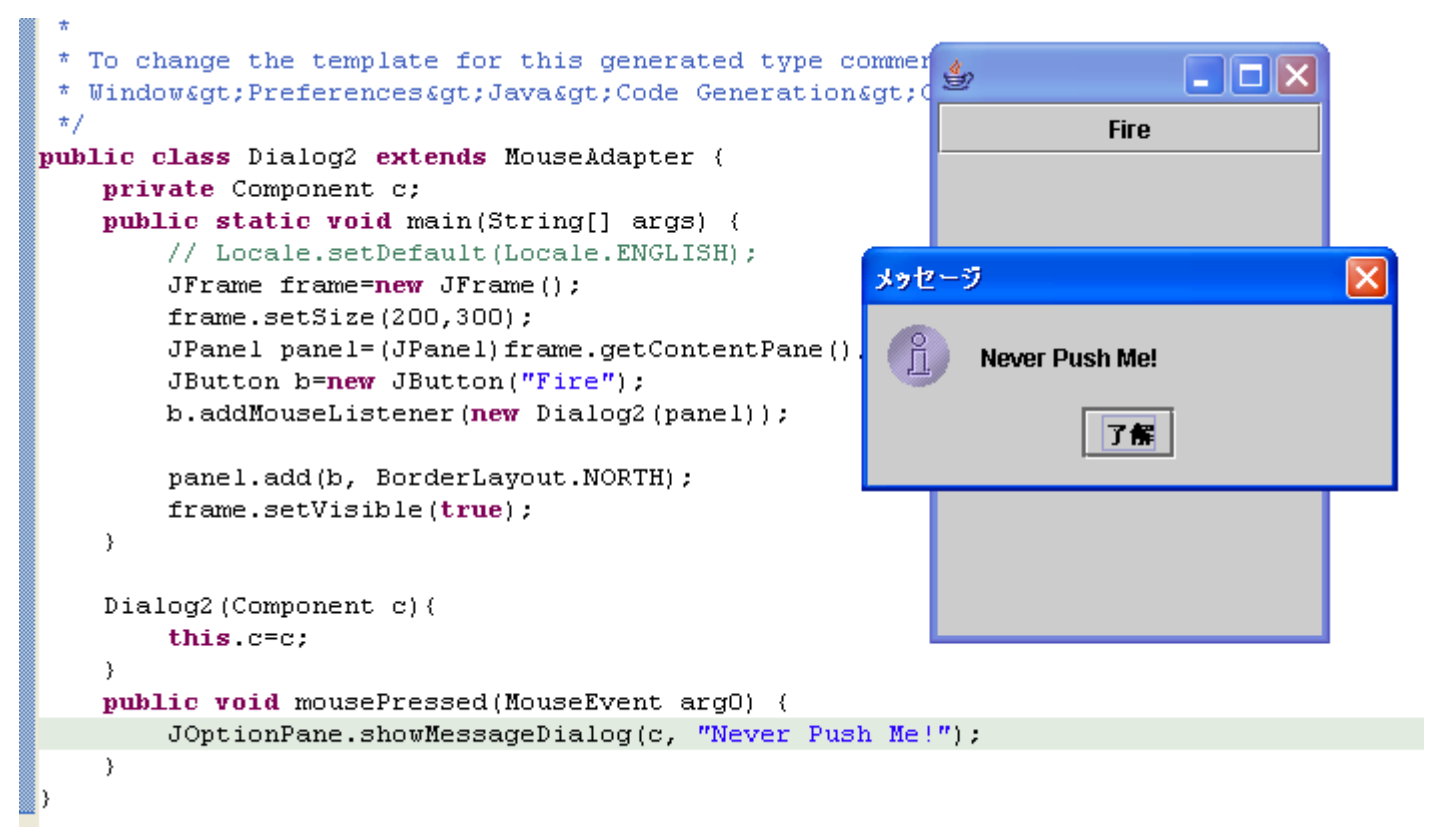

ボタンを押したら「押すな」と警告するプログラム(涙)

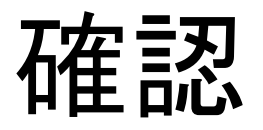

- • とりかえしのつかないこと等を実行する場合に, ホントにやっていいかを確認する場合など.
- •• showConfirmDialog()の返り値として, 0 はいの場合 1 いいえ
	- 2 とりけし

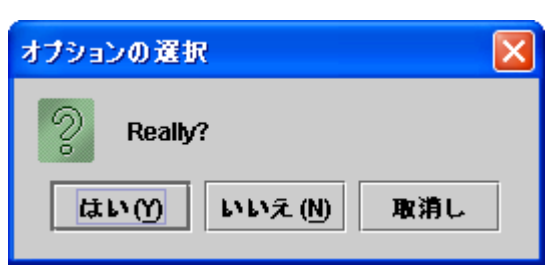

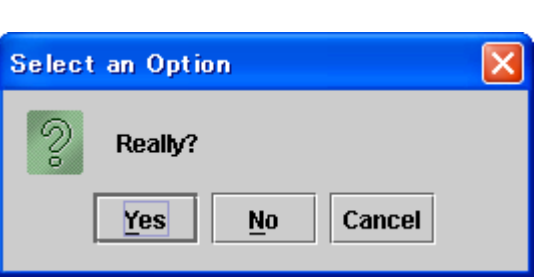

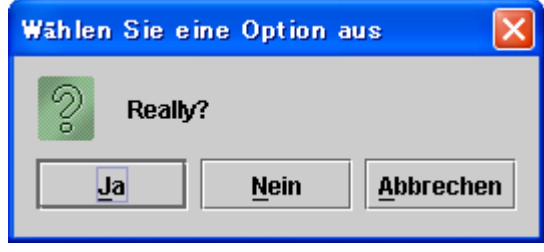

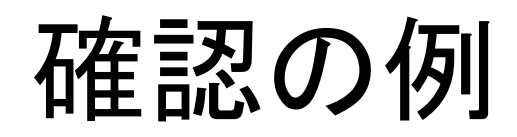

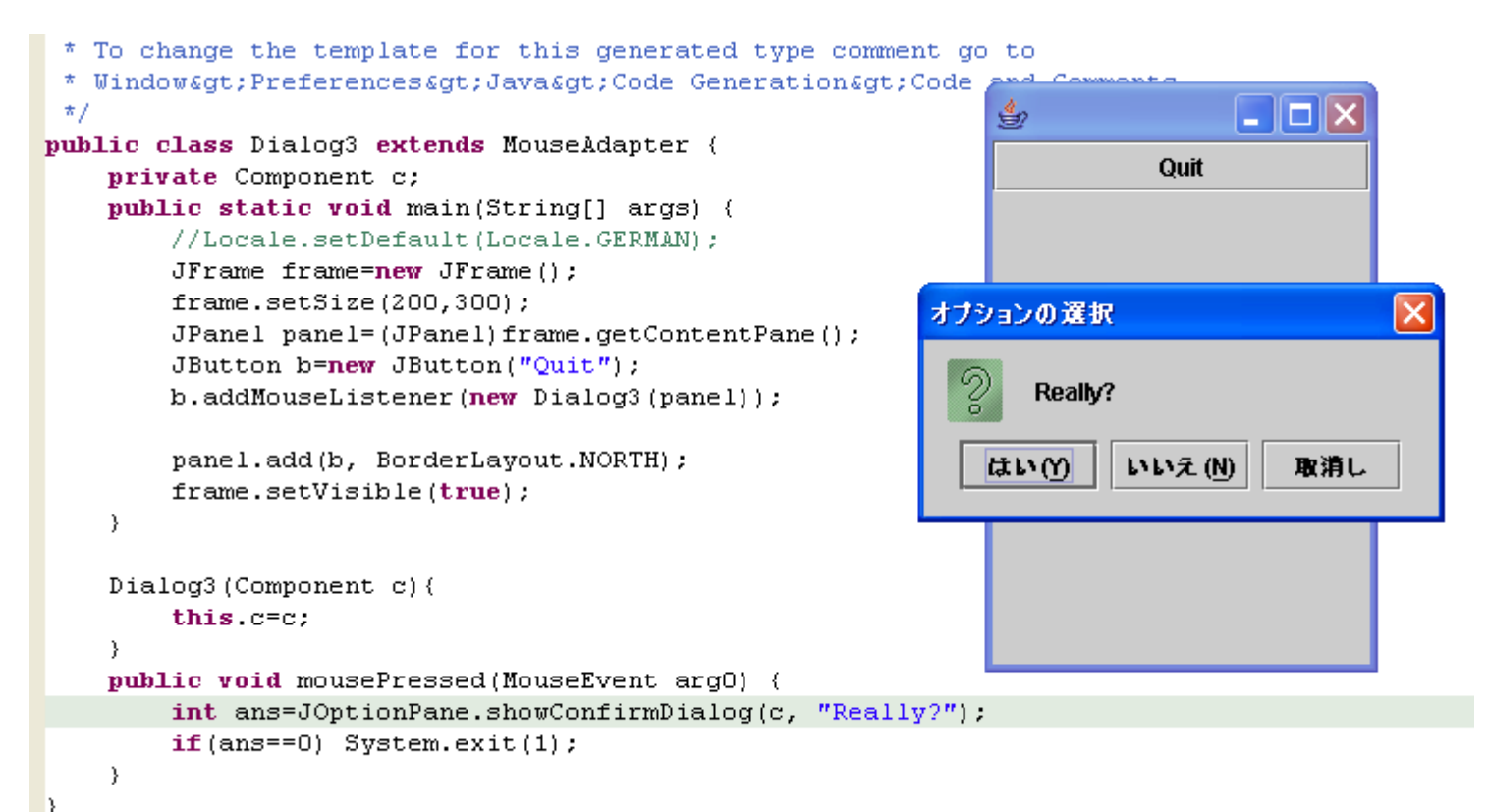

#### いきなりプログラムを停止するのではなく, とりあえず一度確認するとか.

#### ファイルについて

•詳細は例題を参照.

### Inner Class 内部クラス

- • クラス内部で(ローカルな)クラスを定義でき る.
- • あるクラスの完全下請けなクラス(イベント リスナー等)はコレで実装したほうがよいか もしれない.
- •• あるクラスの中に定義されているので, 親 クラス内の属性にアクセスが許可されてい る.

# public class Dialog4 {  $\overline{\left( \partial/\partial \Pi \right)}$   $\overline{\left( \partial/\partial \Pi \right)}$   $\overline{\left( \partial/\partial \Pi \right)}$   $\overline{\left( \partial/\partial \Pi \right)}$

```
public static void main(String[] args) {
 JFrame frame=new JFrame();
 frame.setSize(200,300);
 panel=(JPanel)frame.getContentPane();
 JButton b=new JButton("Quit");
 b.addMouseListener(new D4Adapter());
```
panel.add(b, BorderLayout.NORTH); frame.setVisible(true);

}

}

}

static class D4Adapter extends MouseAdapter{ public void mousePressed(MouseEvent arg0) int ans=JOptionPane.showConfirmDialog(panel, "Really?"); if(ans==0) System.exit(1); }

```
public class Dialog5 extends JFrame {<br>private JPanel panel;<br>Dialog5(){
 super("5");
  JFrame frame=new JFrame("4");
 frame.setSize(200,300);
 panel=(JPanel)frame.getContentPane();
 frame.setVisible(true);
 }
```

```
public void run(){
 JButton b=new JButton("Quit");
 b.addMouseListener(new D4Adapter()); 
 panel.add(b, BorderLayout.NORTH);
 panel.validate();
}
public static void main(String[] args) {
 new Dialog5().run();
}
```

```
private class D4Adapter extends MouseAdapter{
 public void mousePressed(MouseEvent arg0) {
  int ans=JOptionPane.showConfirmDialog(panel, "Really?");
  if(ans==0) System.exit(1);
  }
}
}
```
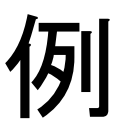

無名インナークラス

- • 以下のような場合,無名インナークラスを 用いるのが良い.
	- 1回ポッキリしかインスタンスを作らない.
	- 単にいくつかのメソッドを再定義するだけで済 む.
	- インスタンスを参照する場合, 実装しているイ ンタフェースもしくはスーパークラスで受ける.
- • 無名インナークラスのもとになるのはクラ スでもインタフェースでもよい.

public class Dialog6 { private static JPanel panel; public static void main(String[] args) { JFrame frame=new JFrame("6"); frame.setSize(200,300); panel=(JPanel)frame.getContentPane(); JButton b=new JButton("Quit");

# 例 (クラス拡張)

```
b.addMouseListener(
 new MouseAdapter(){
  public void mousePressed(MouseEvent e){
   int ans=JOptionPane.showConfirmDialog(panel, "Really?");
   if(ans==0) System.exit(1);
  }
```
} } }

panel.add(b,

}

);

}

}

BorderLayout.NORTH); frame.setVisible(true);

class XX extends MouseAdapter{ public void mousePressed(MouseEvent e){ int ans=JOptionPane.showConfirmDialog(panel, "Really?"); if(ans==0) System.exit(1);

MouseAdapter a=new XX();

```
public class Dialog7 {
 private static JPanel panel;
 public static void main(String[] args) {
  JFrame frame=new JFrame("7");
  frame.setSize(200,300);
  panel=(JPanel)frame.getContentPane();
  JTextField t=new JTextField(20);
```
panel.add(t, BorderLayout.NORTH);

frame.setVisible(true);

}

);

}

}

```
t.addActionListener(
 new ActionListener(){
  public void actionPerformed(ActionEvent e){
   String s=((JTextField)e.getSource()).getText();
   int ans=JOptionPane.showConfirmDialog(panel, s);
   if(ans==0) System.exit(1);
  }
```
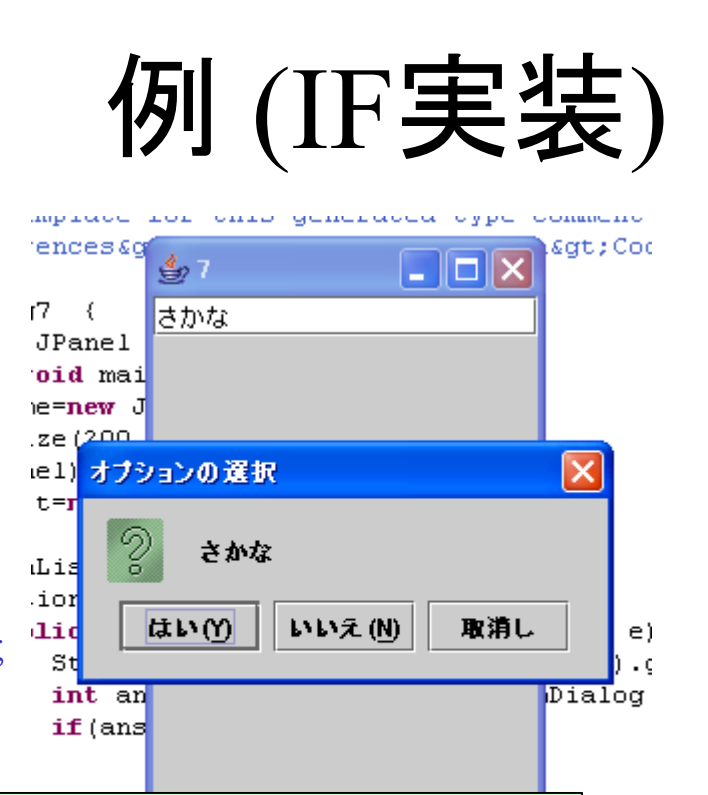

class XX implements ActionListener{ public void actionPerformed(ActionEvent e){ String s=((JTextField)e.getSource()).getText(); int ans=JOptionPane.showConfirmDialog(panel, s); if(ans==0) System.exit(1);

ActionListener a=new XX();

} }

### 内部クラスについての考察

- •推奨するか否かは微妙.
- •前述の例のように場合によっては手間が減る.
- •インデントが深いので見難い.
- • 変数 (属性 )の可視スコープをうまく利用したプロ グラミング (のサボリ )ができる.
	- 逆にスコープを理解してない読みにくくなる.
	- 引数等で明示的にインスタンスへの参照を受け取る 方法と相補的.
		- どちらが良いかはケースバイケースだと おもふ.

# クラス図からはじめよう

• GUIを作る場合,クラス図を用いて設計はしにく い.

– 主な部分は「見てくれ」の部分だし.

- • しかし,特にイベントの流れに相当する部分はク ラス図で把握しておくのもよいかもしれない.
- • この実験で紹介したSwingの部品は,基本的に データの入出力に用いるものである.

– 計算を行うクラスは従来通りに設計する必要がある.

第1回から抜粋

ソースコード

}

}

**public class Listener1 { public static void main(String[] args){ JFrame jf=new JFrame("Hello"); jf.setSize(300, 100); JPanel panel=new JPanel(); jf.setContentPane(panel);**

```
JButton button=new JButton("Up");
panel.add(button);
CounterLabel counter=new CounterLabel();
panel.add(counter);
```
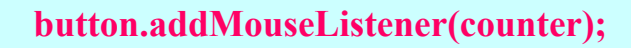

**jf.setVisible(true);**

**} }**

public class CounterLabel extends JLabel implements MouseListener { private int  $c=0$ ;

CounterLabel(){ $super(0+"");$ } public void mouseClicked(MouseEvent arg0) {} public void mouseEntered(MouseEvent arg0) {} public void mouseExited(MouseEvent arg0) {} public void mouseReleased(MouseEvent arg0) {}

public void mousePressed(MouseEvent arg0) {  $c++$ ; setText(c+"");

ボタンbuttonのイベントを ラベルcounterが聞くように指示 ボタン系のイベントに対応して行う処理を, ラベル(リスナー)内に実装.

参考までにクラス図

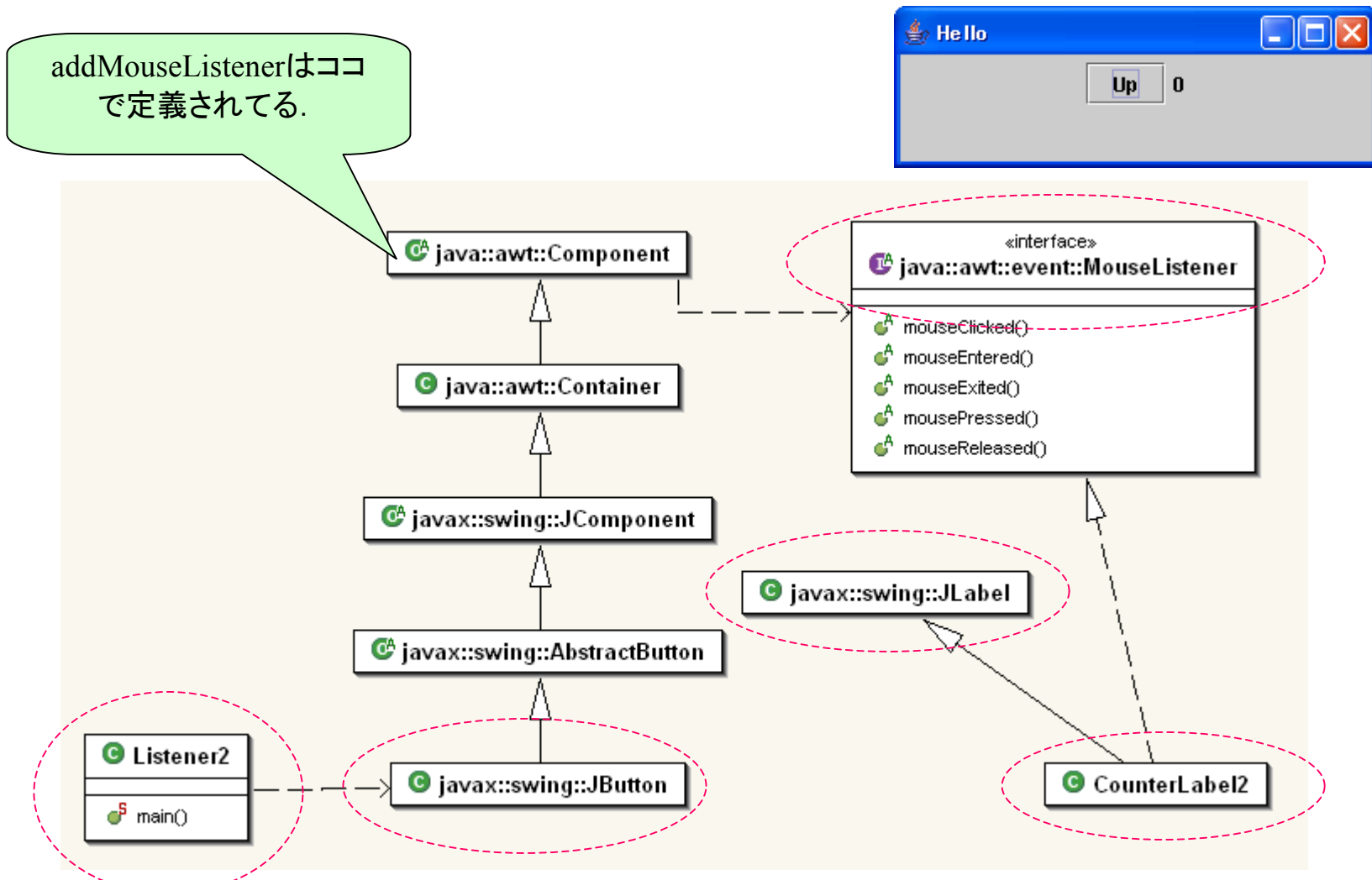

第 1回から抜粋

#### 第 1回から抜粋 相互の関係を網羅すると以下

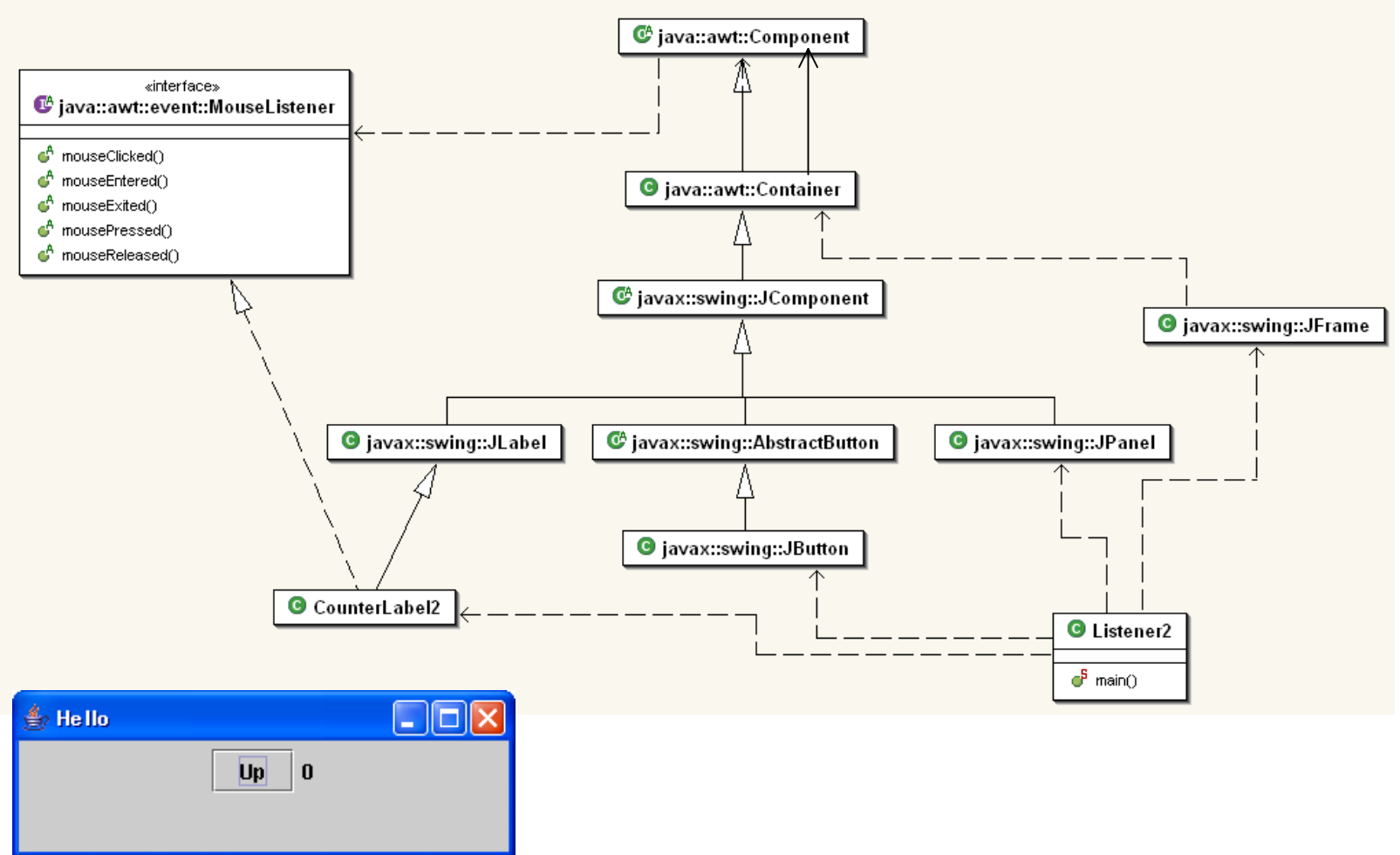

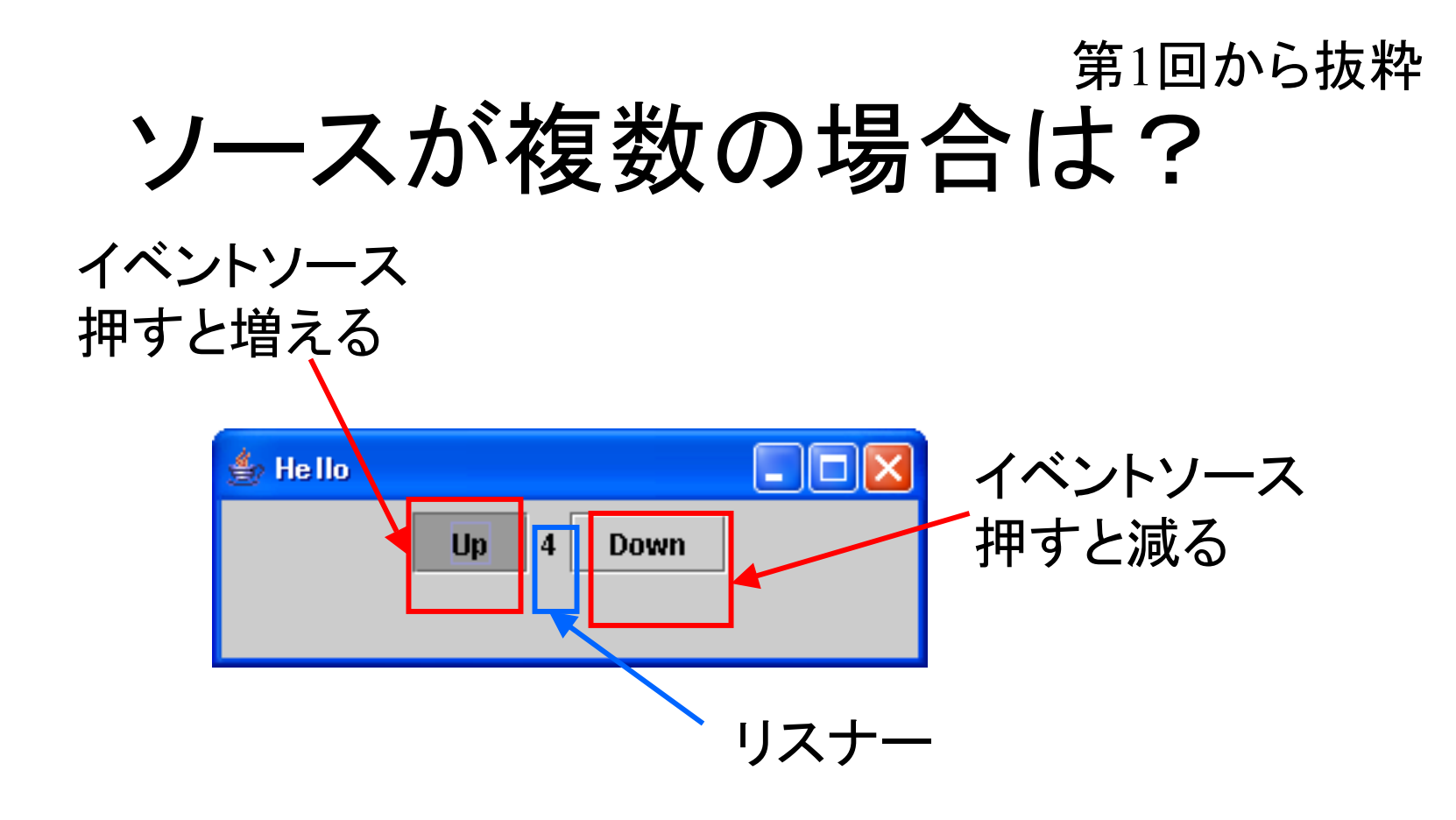

リスナー側で 「どこからの」イベントかを判別しないといけない.

#### 第 1回から抜粋

#### ソース (抜粋

**public class Listener2 { public static void main(String[] args){ JFrame jf=new JFrame("Hello"); jf.setSi z e(300, 100); JPanel panel=ne wJPanel(); jf.setContentPane(panel);**

**JButton up=new JButton("Up"); JButton down = newJButton(" Down"); CounterLabel3 counter=new CounterLabel3(0, up, dow n);**

**up.addMouseListener(counter); dow n.addMouseListener(counter);**

**panel.add(up); panel.add(counter); panel.add(dow n); jf.setVisible(true);**

**} }**

```
ポイントはリスナー側で, 複数あ
るソースの情報を保持している
こと.
```
) **public class CounterLabel3 extends JLabel implements MouseListener {**

**private int c=0; private JButtonup; private JButtondown;**

**}**

**}**

**CounterLabel3(int x, JButton up, JButton d o w n){ super(x+""); c=x; this.up=u p; this.down=down; }**

**public voi d mousePressed(MouseEvent arg0) { JButton b=(JButton)arg0.getSource(); if(b==up){ c++; }else if(b==down){ c--; } setText(c+"");** リスナー

**public voi dmouseReleased(MouseEvent arg0) {} public voi d mouseClicked(MouseEvent arg0) {} public voi d mouseEnter ed(MouseEvent arg0) {} public voi d mouseExited(MouseEvent arg0) {}**

#### 第 1回から抜粋

クラス図

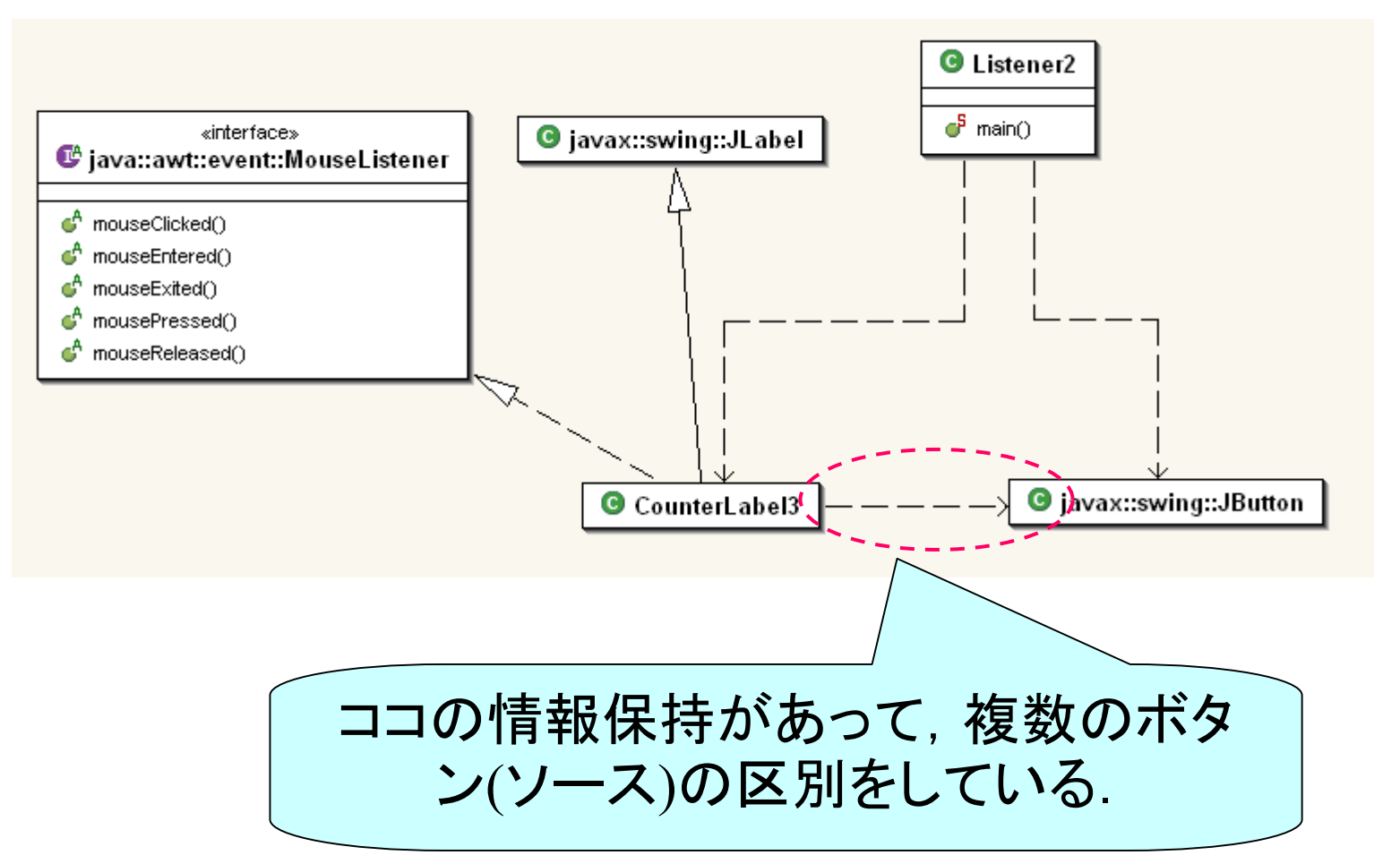

23

第1回から抜粋

# 前2つの例のクラス図 (再)

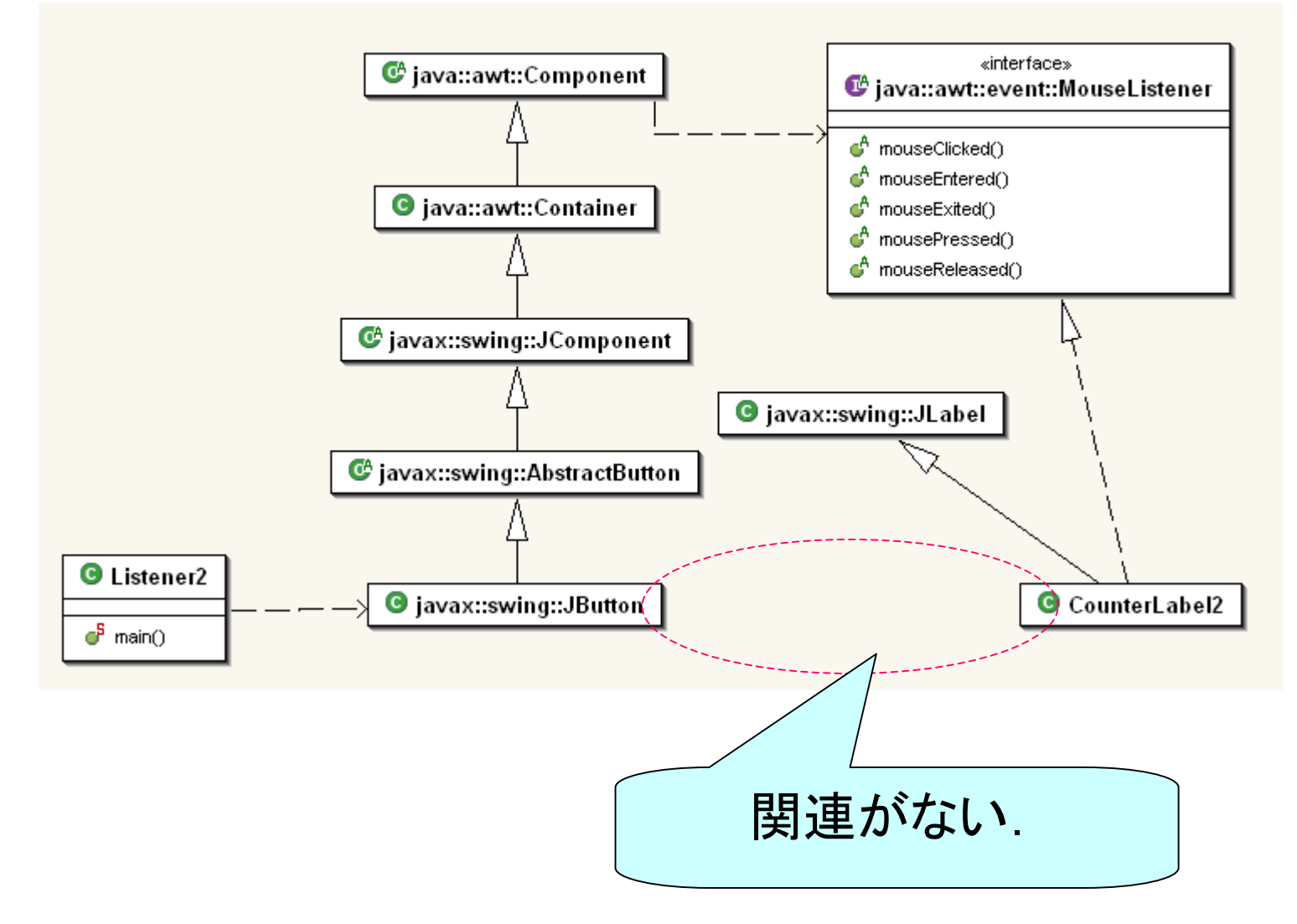

jarアーカイブ

- • Eclipseが無くてもJ2SDK, JDKがなくても, JRE (Java Runtime Env.)があれば開発した アプリケーションを実行できる.
- • 無論,クラスファイル全部をばらばらに配 布しても良いのだが,
- • 1つのファイルにまとめておいたほうが扱い やすい.
- •そのためのアーカイブ形式が jar

# やり方1

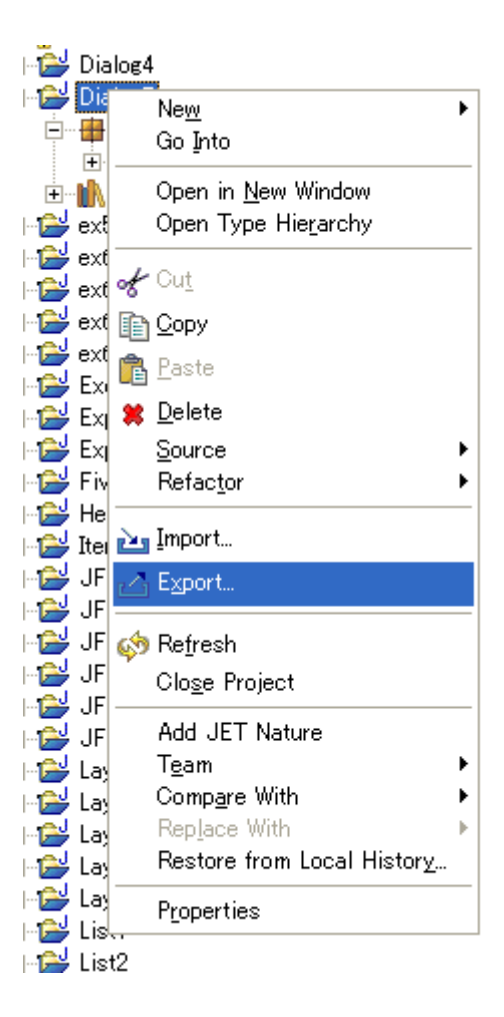

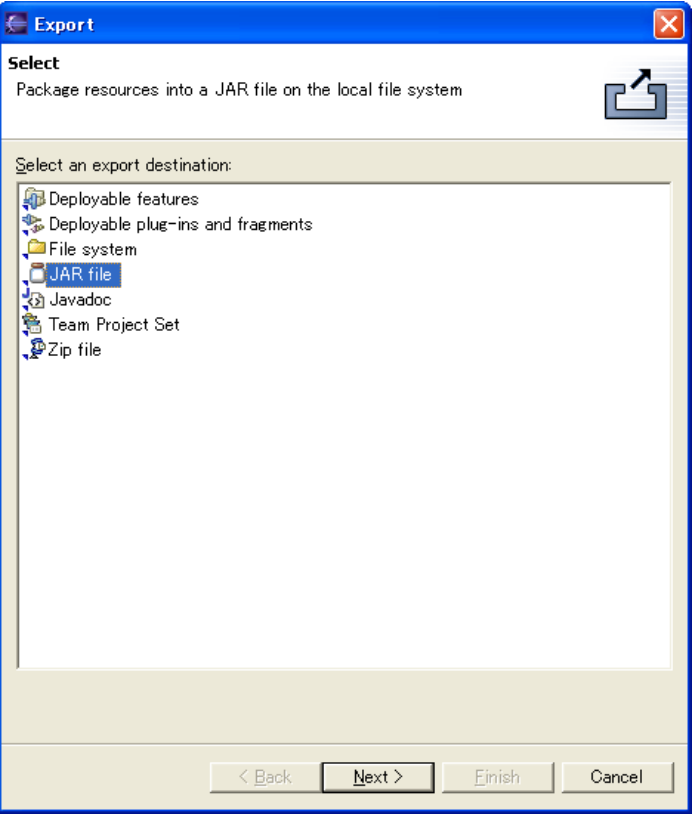

### やり方 2

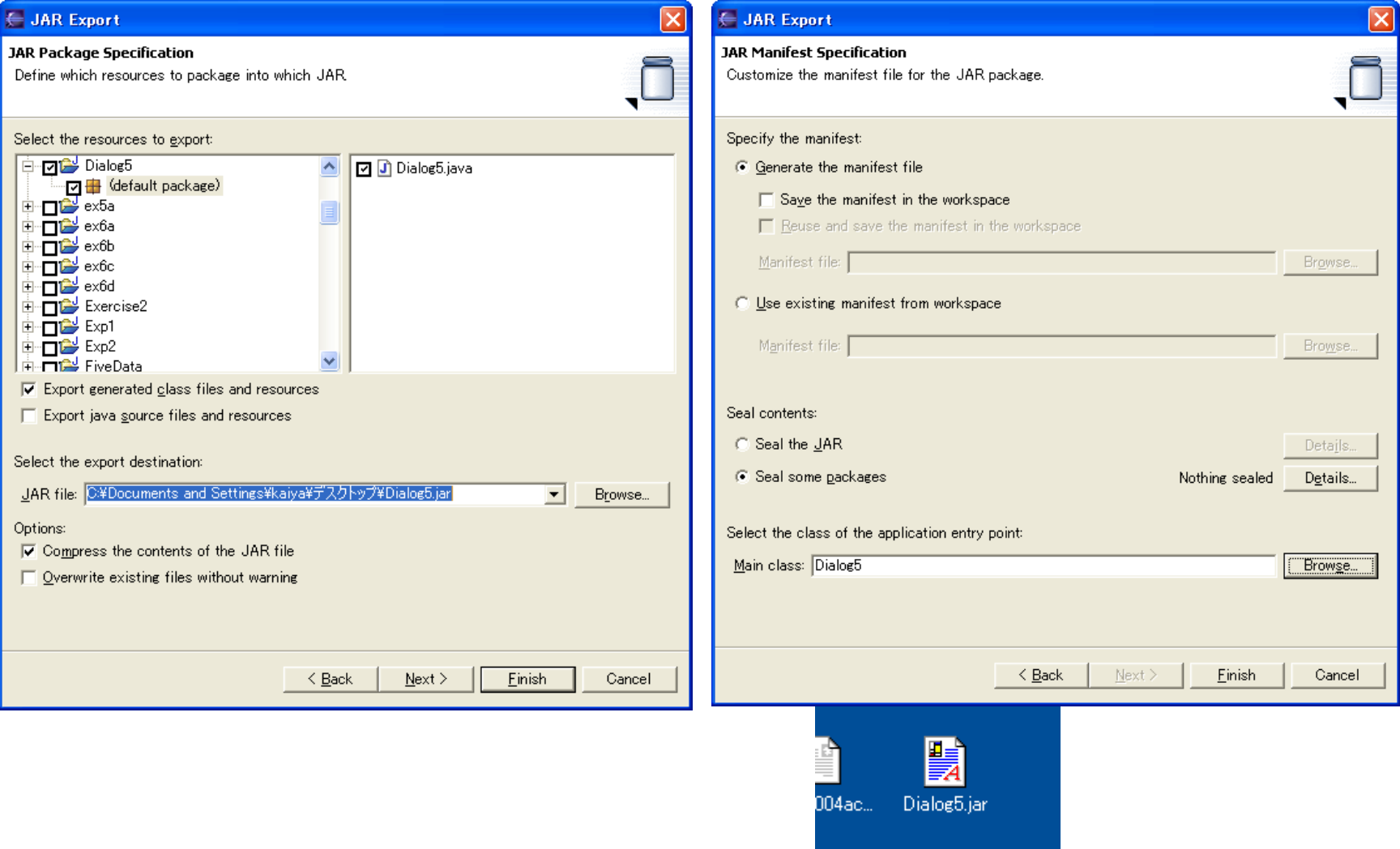